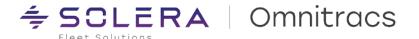

# **Omnitracs One v6.9 - Mobile Production Release Notes**

RN Mobile v6.9.0.26 XRS Mobile v6.90.0006 OT Drive v6.9.0.0029 OT Nav v6.9.0.0006 OT Nav 2.0 v6.9.0.0006 NavGE v6.27.1 Omnitracs One Installer v6.9.0.13

Release Notes Updated February 12, 2024

## **Contents**

| Contents                      | 1  |
|-------------------------------|----|
| Compliance – Hours of Service | 2  |
| Compliance - OT Drive/DVIR    | 6  |
| Roadnet Mobile                | 7  |
| Workflow (OT Drive / Command) | 9  |
| Navigation                    | 10 |
| Compatibility Requirements    | 17 |

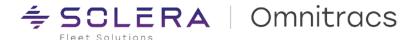

#### IMPORTANT NOTICE

Please be aware that upgrading OT1 Mobile using an MDM or the OT1 Installer application will result in logging the driver out of the XRS Mobile application. **Drivers will need to re-login once the upgrade is complete.** 

## **Compliance – Hours of Service**

#### **New Enhancements**

UVA Enhancements- Assuming drive time as PC/YM no longer allowed

We have made enhancements to the UVA functionality to adhere with the recent change in regulations, whereby the driver will not be able to assume the drive time as Personal Conveyance or Yard Move, rather they will only be able to annotate the driving events with Yard Move or Personal Conveyance.

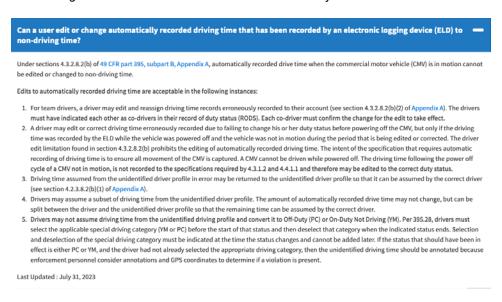

#### Existing Behavior:

Currently, when the driver navigates to the 'Unidentified' tab to review the unassigned driving events, they are presented with three options in the form of radio buttons to either confirm that time as Driving/Yard Move/Personal Conveyance:

Copyright © 2024 Omnitracs, LLC. All rights reserved. This document contains confidential, trade secret, and / or privileged material of Solera and Omnitracs, a Solera company, and may not be shared with anyone outside the intended audience without written approval from Solera.

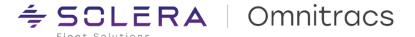

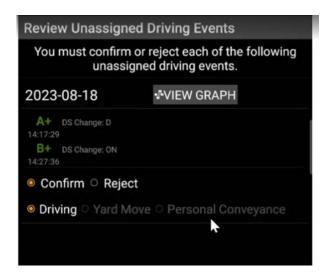

#### New Behavior:

Per the latest regulation change, the driver cannot assume the UVA drive time as YM/PC. The above screen has been enhanced for it to reflect only the 'Driving' radio button. Right below the Driving radio button, a new dropdown is introduced called- "Comment"

The dropdown would have two options-

- Annotate as Yard Move
- Annotate as Personal Conveyance

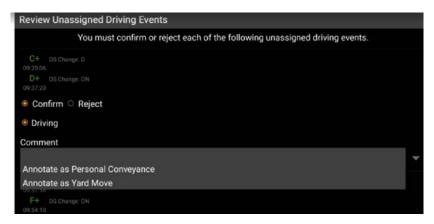

This dropdown will be available for the driver to select from, only if the driver is configured to use Yard Move/Personal Conveyance. If the driver is not configured to use one of the special categories, then the appropriate option shall not be displayed in the dropdown.

The driver will be able to annotate only the events generated from UVA and not the auto driving time.

#### Independent configurations for drivers

We made enhancements to the application such that an individual driver's configuration (enabled rules, default rule, etc.) is independent of other drivers working along such as a co-driver or a team.

For example- the Personal Conveyance configuration of a driver will not have any impact on the Personal Conveyance setting of the co-driver.

Copyright © 2024 Omnitracs, LLC. All rights reserved. This document contains confidential, trade secret, and / or privileged material of Solera and Omnitracs, a Solera company, and may not be shared with anyone outside the intended audience without written approval from Solera.

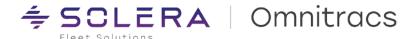

Similarly, if the primary driver and the co-driver have different settings for Yard Move termination, the application will honor the respective configuration.

Primary driver with Power Cycle as the terminating configuration for Yard Move:

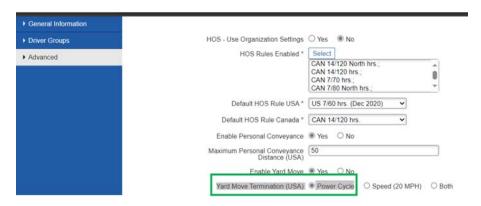

And if the co-driver has the speed limit as the setting to terminate Yard Move:

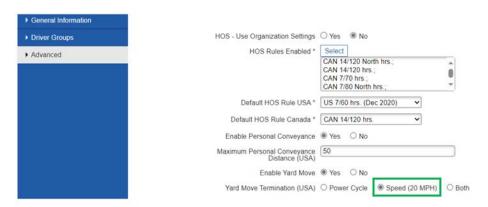

The application would end the Yard Move for the primary driver after a power cycle while for the co-driver when the speed exceeds the threshold.

## **Improvements**

#### **Application Crash and Slowness Issues**

XRS-20363- HOS mobile app crashed when driver crossed border from US to Canada
We resolved an issue where the mobile application stopped working when the driver crossed the border and accepted the prompt to change their ruleset.

XRS-23768- XRS App Crashing Upon Accepting Edits (UVA)

We resolved an issue where the XRS application crashed whenever the driver attempted to confirm pending edits arising out of UVA assignment.

XRS-21818- XRS Mobile: 6.60.0285 'locking up' accepting 2 sequential but separate UVA events We resolved an issue where the application crashed when the driver accepts a UVA that has multiple individual segments.

#### Vehicle Inspection Improvements

Copyright © 2024 Omnitracs, LLC. All rights reserved. This document contains confidential, trade secret, and / or privileged material of Solera and Omnitracs, a Solera company, and may not be shared with anyone outside the intended audience without written approval from Solera.

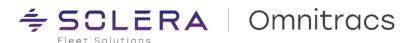

XRS-13863- Inspection Summary Showing Miles instead of KM

We resolved an issue with the data representation where the odometer was displaying values in miles instead of kilometers although the driver organization is set to Metric system.

XRS-24601- Location is not populating under the DVIR > Inspection Summary screen on mobile device We resolved an issue where the location field was not getting populated on the Inspection Summary screen of the application on mobile.

### **Operating Zone/Ruleset Change Issues**

XRS-24401- Driver able to do Operating Zone Change to CA 8/80 State when it does not legally apply We resolved an issue where the drivers were able to select HOS Rule Sets through the Operating Zone prompt that are not valid based on their HOS settings.

XRS-21834- XRS Mobile: Operating Zone/Ruleset Change Not Taking Place

We resolved an issue where the prompt for the Operating Zone change did not re-appear when the driver initiates the OZ change but continues driving (vehicle in motion) without confirming the OZ change on the application.

#### **Reporting Improvements**

XRS-22645- Mileage Discrepancy Op Profile/Operation Summary

We resolved an issue with the operation profile and Operation summary reports that were not capturing the distance accurately leading to mileage discrepancies as compared to other reports.

#### **UVA Improvements**

XRS-23968- Handheld Freezing Upon Accepting Edits/UVA

We resolved an issue with the UVA where the app crashed when the user attempted to accept UVA or confirm edits.

XRS-20521- UVA created while driver was associated to the vehicle

We resolved an issue with the Unassigned Vehicle Activity functionality that was getting created at the same time although the driver is already associated with the vehicle.

#### **ERODS Issues**

XRS-22111- ERODS - Co-driver is missing

We resolved an issue with the ERODS where the co-driver was not present or included in the user list despite the co-driver activity on those specific dates.

#### **Mobile Log Editor Improvements**

XRS-24840- XRS- Mobile Log Editor incorrect validation error, Confirm button is grayed out

We resolved an issue with the mobile DLE where the driver was unable to make and save any edits as the button to proceed was grayed out.

#### Other HOS Improvements

XRS-20785- Driver associated to vehicle exceeded the 14 Hour On-Duty and did not get a violation warning We resolved an issue where the application did not generate a drive time violation warning even when the driver exceeded the 14-hour on-duty limit.

XRS-23949- Driver was able to Logout from OT1 Drive app while in Drive status.

We resolved an issue where the driver could log out from Drive while still in the Driving duty status in the HOS application.

Copyright © 2024 Omnitracs, LLC. All rights reserved. This document contains confidential, trade secret, and / or privileged material of Solera and Omnitracs, a Solera company, and may not be shared with anyone outside the intended audience without written approval from Solera.

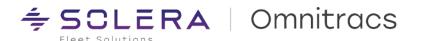

## XRS-22511- Odometer Changes on the ELD Not Corresponding with Duty Status Changes

We resolved an issue where the odometer changes on the ELD were not corresponding with the duty status causing issues for the driver during an inspection.

#### XRS-24526- XRS- mobile Manual on duty duplication

We resolved an issue where the manual on duty event was getting duplicated after the manual driving event.

#### XRS-27922- Driver prompted repeatedly for edits already deleted

We resolved an issue with the UVA where the driver was prompted for action on pending edits repeatedly although it was already done.

## XRS-21303- Remaining associated after log- out generates auto driving

We resolved an issue where the application was not cancelling out on the logout when moving and recorded as auto driving after the post trip.

#### **XRS-19740- Incorrect Pre-Trip Location**

We resolved an issue in XRS and OT1 where the location was carried over from previous entries which resulted in an incorrect Pre-Trip location.

#### XRS-21461- Increase in Data Transfer Diagnostic/Malfunctions

We resolved an issue where the data transfer diagnostics and malfunction events were repeatedly being generated incorrectly, causing a sudden increase in the number of diagnostics/malfunctions triggered.

#### XRS-21888- SB Pairing Issue Due to 16 Hour Big Day Exemption

We resolved an issue where the driver could not enable the Will Pair option if they had availed the Big Day Exemption in that cycle.

## **Known Issues**

NA

## **Compliance – OT Drive / DVIR**

#### **New Enhancements**

## Prompt User to perform DVIR upon Connect to Vehicle & Logout of Drive

A new configuration has been added to Command to automatically prompt Drive users to perform a DVIR task immediately upon connecting to a new vehicle or immediately after initiating logout. This can be enabled in Universal Config / Core App Settings. If enabled, the Driver user will be automatically prompted to perform a Pre-Trip DVIR immediately upon successfully connecting to a vehicle with their mobile device. Additionally, the driver will be prompted to perform a Post-Trip DVIR immediately after they click "Log Out" in the Drive app. In both scenarios, the prompt displays a message "You are required to perform a DVIR before continuing" with an "OK" confirmation button AND a "Skip" button. If the user selects "OK", the DVIR task will be automatically launched, where the user must complete the DVIR task to continue. If the user selects the "Skip" option, Drive opens a new dialog with the message "Please enter a reason you are skipping the DVIR task", a text entry field for the Skip reason, with options for OK and Cancel.

#### New MilesAhead API Integration Event "dvirSkipped"

For customers using the new "Prompt the driver to perform a DVIR immediately upon Connecting to a Vehicle and immediately after Log Out" who also have a direct, web services integration to the MilesAhead API, a new integration event "dvirSkipped" will be generated anytime a Drive user skips an auto-prompt DVIR task. The payload of this

Copyright © 2024 Omnitracs, LLC. All rights reserved. This document contains confidential, trade secret, and / or privileged material of Solera and Omnitracs, a Solera company, and may not be shared with anyone outside the intended audience without written approval from Solera.

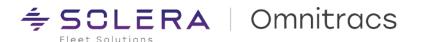

integration event will contain the standard data identifying the driver, vehicle, date / time, etc. as well as the free form text entered as the "skip reason". This is to help integrators identify when drivers skip DVIR tasks and why. This integration event is only generated if the "Prompt the driver to perform a DVIR immediately upon Connecting to a Vehicle and immediately after Log Out" is enabled.

DVIR, Pre-Trip & Post-Trip tasks are enabled for Adhoc use across all tenants and workflow templates

An update has been applied to all workflow templates across all Command tenants to have the standard DVIR, PreTrip, and Post-Trip DVIR tasks enabled for Adhoc use by default. Customers who have Adhoc Tasks enabled via the
Drive Slide Out menu will now see these tasks listed by default in the Adhoc Tasks list within Drive. Customers who do
not have Adhoc Tasks enabled via the Drive Slide Out menu will not see anything new unless they first enable Adhoc
Tasks in Command. Adhoc Tasks can be enabled / disabled in Universal Config / Core App Settings / Slide Out Menu.
The DVIR, Pre-Trip, and Post-Trip DVIR tasks can no longer be removed from the Adhoc Task Menu.

Attempting to Edit a previously completed DVIR task prompts the Drive user for a new DVIR task
Previously completed DVIR tasks can no longer be edited. This only applies to customers who have "Task Editing" enabled in the Command / Task Library for their DVIR tasks. If a driver attempts to edit a previously completed DVIR task, they will see a new prompt displaying the message "Completed DVIR tasks cannot be edited. Please perform a new DVIR task to record updates to the status of your assigned equipment". You can access DVIR from Adhoc Tasks within the Slide Out Menu or use the Add Task button in the Circle of Service Menu for your current stop." Clicking OK and closing the dialog confirmation will also close the DVIR task without making any changes. This change was made to help our customers and their drivers maintain DVIR records in a manner compliant with Federal regulations.

## **Improvements**

DCMD-7732 - Active trailers get removed from Active Assets list when device restarts

We fixed an issue that was causing trailers that were in-use to get removed from the Drive user's "Active Assets" list in Drive DVIR if their mobile device restarted. Trailers will now persist in the Driver user's Active Assets list until they are dropped using a Post-Trip inspection task or if the user manually logs out of Drive.

DVIR-1678 – Assets do not pre-populate DVIR task, even if Connected to Truck, if the previous trip was completed without performing a Post-Trip DVIR

We fixed an issue that was causing assets not to pre-populate the DVIR task, even if the Drive user is properly connected to the vehicle, if the previous trip was completed without performing a Post-Trip DVIR task. Now, the assets will persist and pre-populate the DVIR task until a Post-Trip inspection task is completed or if the user manually logs out of Drive and disconnects from the vehicle.

DVIR-1648 – Major & Minor Defects of the same Inspection Point don't display properly if both exist
We fixed an issue that was causing previously reported inspection defects not to display properly in Drive Certify Repair
or as carryover defects if both Major and Minor iterations of the same inspection defect were previously reported.

## **Roadnet Mobile**

#### **New Enhancements**

iOS Roadnet Mobile - Added a new header for Last Stop/Destination

The latest update includes a new header for Last Stop/Destination. This header text is displayed in both English and Spanish to accurately reflect the data being shown. This change is particularly helpful in cases where the first stop is the Origin, and the last stop is the Destination. The new header will help prevent confusion and make the data clearer and easier to understand.

Copyright © 2024 Omnitracs, LLC. All rights reserved. This document contains confidential, trade secret, and / or privileged material of Solera and Omnitracs, a Solera company, and may not be shared with anyone outside the intended audience without written approval from Solera.

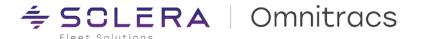

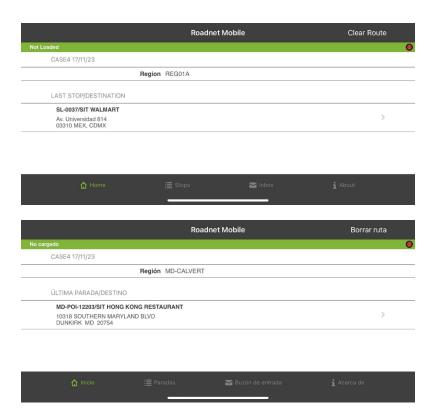

## **Improvements**

RPE-106822 - RN Mobile encountered 500 errors when attempting a double depart

Earlier, there was an issue when the auto-arrival feature was enabled, and the user manually hit 'depart' on the confirmation dialog box. However, this issue has been resolved in the latest 6.9 version of Roadnet Mobile. A fix has been implemented to prevent double departure by automatically hiding the Depart confirmation dialog box when the auto-depart feature is triggered. This fix ensures that the user cannot cause multiple departure events for the same stop.

RPE-106684 – RN Mobile in iOS crashed when adding a stop using a duplicated Service Location

Earlier, there was an issue when the user attempted to add a stop using a duplicated Service Location. Now, the application displays an error message and prompts the user to select a different Service Location that is not duplicated across regions. This enhancement ensures that the application runs smoothly and prevents unexpected crashes.

RPE-91929 – RN Mobile improved translation languages in German, Spanish, French, Italian, and Portuguese Earlier, there were incorrect translations of certain texts in German, Spanish, French, Italian, and Portuguese languages across the Roadnet Mobile application. However, this issue has been resolved, and the application now displays texts with accurate translations when the user selects any of the afore mentioned languages as their preferred language. This enhancement ensures a smooth and seamless experience for users who prefer using the application in non-English languages.

RPE-106298 – RN Mobile improved the way of handling "Last Stop Is Destination" type of stops
In the earlier version, the navigation application was automatically launched twice for these types of stops, which caused inconvenience and confusion. However, with the latest 6.9 update, users can now complete these stops on the first attempt itself, making the navigation experience smoother and more efficient.

RPE-103713 – RN Mobile improved the Auto Arrive and Depart logic

Copyright © 2024 Omnitracs, LLC. All rights reserved. This document contains confidential, trade secret, and / or privileged material of Solera and Omnitracs, a Solera company, and may not be shared with anyone outside the intended audience without written approval from Solera.

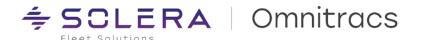

Previously, there was an issue with the auto arrival feature and planned arrival time when adding or removing stops after starting the route, as Roadnet Mobile was not receiving any updates from Fleet View regarding changes in the planned arrival time. However, with the latest 6.9 version of Roadnet Mobile and OT1 host, the integration now includes the planned arrival time for routes and passes it to Roadnet Mobile to be used with the Auto Arrival functionality. This helps to streamline the route planning process and improve overall efficiency.

RPE-106889 – RN Mobile now allows users to delete and modify their previously submitted comments

Earlier, the identifier that confirmed successful synchronization with the server was being overwritten, causing an invalid value to be returned. This issue prevented users from modifying or deleting their comments as they lacked a valid identifier. However, this problem has been resolved in the latest update, and synchronized comments no longer display this error message. For newly added comments, users may need to wait a few moments for synchronization or tap on the refresh button in the top corner. Once the comment is synchronized, it can be edited or deleted without any issues.

RPE-108675 – RN Mobile customers utilizing RNA Admin users can now seamlessly use the "Ignore Errors During Mobile Messages Processing" route action

In previous versions, an error message indicated that Admin users lacked the necessary permissions. With version 6.9, Admin users can successfully perform the "Ignore Errors During Mobile Message Processing" action without encountering the issue of permission.

RPE-107584 – RN Mobile customers were experiencing intermittent disruptions in receiving route updates in Fleetview

Earlier, there was an issue preventing the route updates from being properly delivered, this issue was caused by some out-of-bound signature data points sent to the host. In 6.9, we addressed this issue by implementing data validation before sharing the signature data points with the host. Now, only valid data within the bounds, plus an additional 25%, is shared, ensuring the proper delivery of route updates in Fleetview.

RPE-107536 – RNM iOS - Routes are not being completed when they are marked to be completed at the last stop

Earlier, the routes marked to be completed at the last stop remained in progress and the GPS continued to be processed. Now, the app will automatically arrive and complete the route when reaching the final destination and after waiting for the planned service time. If you happen to change your position before completing the service time, you might see a message indicating that the route hasn't arrived yet—no worries, that's normal. Just complete the service time, then move, and the app will arrive and finish the route seamlessly.

RPE-102545 – RN Mobile – Quantities delivered show as 1 when stop is redelivered after stop being suspended In this scenario above the actual quantities delivered will now match the planned quantities as expected.

## **Workflow (OT Drive / Command)**

## **New Enhancements**

Command – Config to display Map tab when "Display Circle of Service over My Day Planner" is enabled

A configuration has been added to Universal Config / My Day Planner to display the Map Tab in Drive if the "Display Circle of Service over My Day Planner" configuration is also enabled. Previously, if "Display Circle of Service over My Day Planner" was enabled, the Map Tab would be automatically disabled. There is now a new checkbox displayed "Display Map Tab" when the "Display Circle of Service over My Day Planner" option is turned on. It is disabled by default. This option does not apply to Drive / Command users who do not use the "Display Circle of Service over My Day Planner" configuration – as the Map Tab is already displayed by default when this configuration is not enabled.

Copyright © 2024 Omnitracs, LLC. All rights reserved. This document contains confidential, trade secret, and / or privileged material of Solera and Omnitracs, a Solera company, and may not be shared with anyone outside the intended audience without written approval from Solera.

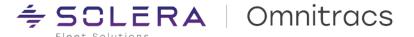

OT1 Portal – Mobile Forms constructed using the "Mobile Forms Builder" can be exported, imported into Command as Smart Tasks

You can now use the OT1 Portal to construct mobile forms using the graphical Mobile Forms Builder tool – which previously only supported uses of the Roadnet Mobile application. Forms can be built and then exported from the portal in .XML format. This .XML format can then be imported into any Command workflow template Task Library to create Smart Tasks. Previously, Smart Tasks could only be created by uploading .JSON files which had to be manually written. PLEASE NOTE: Not all Mobile Forms functions available in the OT1 Portal Mobile Forms Builder are currently supported in the Drive app. Additionally, certain Smart Task functions that are available for Drive are not listed in the Mobile Forms builder. We are working to address these gaps in a future release.

Drive - Pickup & Delivery tasks - Level 4 "Items" Actual Quantities feed the Level 3 "Order" Actual Quantities they are associated with

Drive customers who use the Pickup and Delivery tasks with Items (aka Level 4) will now see that actual quantities entered for Level 4 Items will "roll up" and feed the cumulative value / actual quantities for the Order (aka Level 3) the Items are associated with. Previously, separate quantities could be entered at both Level 3 and Level 4, even if they did not match. This functionality is supported when multiple quantity types are enabled as well. This does not apply to customers who use Orders / Level 3 only.

## **Navigation**

## **New Enhancements**

Omnitracs Navigation 2.0 (CoPilot) – Introduces a new Integration Kit library for the 6.9 version We are glad to announce that the 6.9 Omnitracs Navigation 2.0 Integration Kit library includes enhancements to:

• Generate better routes in the U.S. for 53-foot trailers.

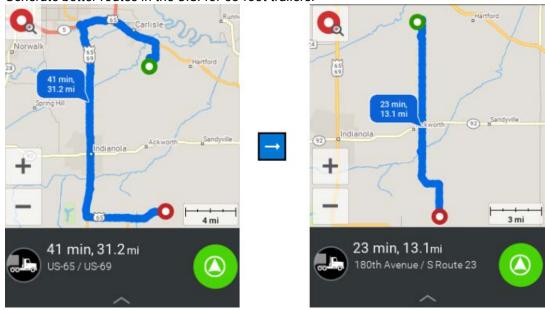

Copyright © 2024 Omnitracs, LLC. All rights reserved. This document contains confidential, trade secret, and / or privileged material of Solera and Omnitracs, a Solera company, and may not be shared with anyone outside the intended audience without written approval from Solera.

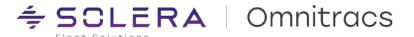

Improve the way of handling complex intersections.

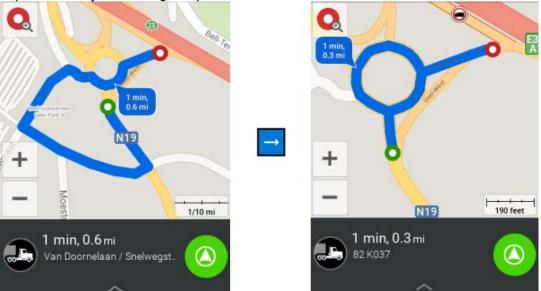

- Now, Omnitracs Navigation 2.0 uses less cellular data, the app will not request traffic information if the vehicle's location is within 0.1 mile from the last time it requested traffic. Once the vehicle is moving again, the app sends a request for updated traffic information.
- To help prevent trucks from taking potentially unsafe U-turns, hundreds of thousands of new turn
  restrictions have been added to the North America map data. This results in better routing in downtown
  areas with complex road networks and turn structures.
- Additionally, this version includes performance, stability, and usability improvements for a better user experience.

Omnitracs Navigation 2.0 (CoPilot) – Map Download configurations for managing Map Upgrades and Telematic Device hotspot network usage

In the Omnitracs One portal (OT1/RNA), two configurations are available under Administration > Region > Edit Region: "Allow the usage of Telematic Device hotspot to download maps" and "Allow Automatic Map Upgrades."

Enabling the "Allow the usage of Telematic Device hotspot to download maps" key allows the usage of Telematic Device Hotspot connection for downloading or upgrading maps for mobile devices assigned to the region. However, it should be noted that enabling this option will incur a significant charge on your AMG-C or SR-4 data plan.

If the "Allow Automatic Map Upgrades" key is enabled, maps will be automatically upgraded over the air in the background when an allowed stable network is available. It is important to note that this process does not require

Copyright © 2024 Omnitracs, LLC. All rights reserved. This document contains confidential, trade secret, and / or privileged material of Solera and Omnitracs, a Solera company, and may not be shared with anyone outside the intended audience without written approval from Solera.

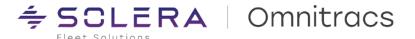

## any input from the driver.

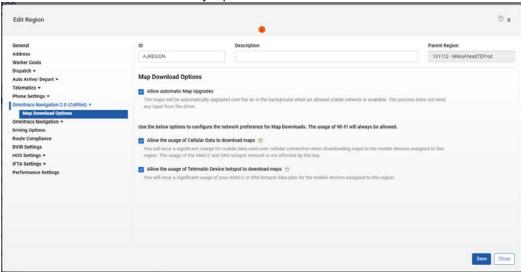

Mobile devices will use the configuration set for the Primary region, which means that the Created in region and Shared regions are not used for this value.

To update the value in the mobile, users must enter navigation through either Roadnet Mobile or Drive application as the key is shared from the Dispatcher application. This means that the host value cannot be updated through any other means and users must access navigation through these apps to ensure that the key is successfully shared.

Omnitracs Navigation 2.0 (CoPilot) – Routing Profile is now available in the Roadnet Anywhere Desktop Client tool

Introducing a new tab to configure the Equipment/Vehicle settings. The customer can decide if they want to configure the settings related to the paths used for route calculation, by going to Maintenance > Equipment type and editing the form.

The form now displays a new tab called Routing, when the checkbox of "Enable Omnitracs Navigation 2.0 (CoPilot) Routing Profile" is marked and a Vehicle is properly set in the mobile setup, Omnitracs One portal will share the routing configurations with the Dispatcher app (OT Drive or RN Mobile) to share the values from the host when triggering Navigation.

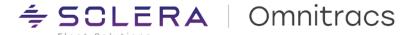

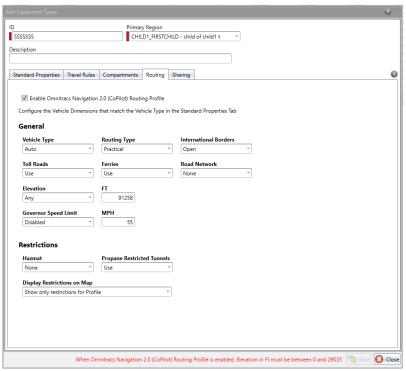

Please make sure to select the specific type of Vehicle, since those have specific validations for the vehicle size: Heavy Duty, Medium Duty, or Light Duty.

When the checkbox is not marked, the profile will work as in the 6.7 version, meaning it will only use the Vehicle Dimensions from RNA, and this tab will not be used at all.

Omnitracs Navigation 2.0 (CoPilot) – The product name for CoPilot in the Roadnet Anywhere Desktop Client tool has been updated

This change was made to match the name displayed in the mobile and the OT1 portal, and to reduce confusion for fleet managers using the Roadnet Anywhere Desktop Client tool. With this update, users can easily identify and enable the Omnitracs Navigation 2.0 product across all platforms.

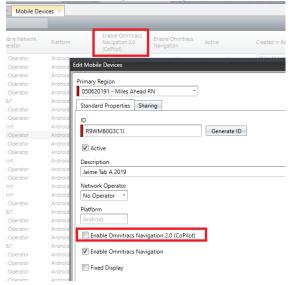

Copyright © 2024 Omnitracs, LLC. All rights reserved. This document contains confidential, trade secret, and / or privileged material of Solera and Omnitracs, a Solera company, and may not be shared with anyone outside the intended audience without written approval from Solera.

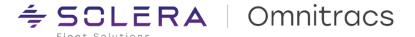

NavGE – Version 6.27.1 is now available in the OT1 application downloads module and Omnitracs installer Users can access the 6.27.1 Verizon Navigation GE app through the OT1 application downloads module and Omnitracs installer. The updated version has removed the Satisfaction Survey and added a new enhancement that advises drivers to find a safe place to turn around when U-turns are not allowed. Additionally, this version includes performance, stability, and usability improvements for a better user experience.

NavGE – The Mobile Login integration with Verizon now removes special characters and truncates the length of the identifier to be a maximum of 20 characters

The Verizon system requires that Driver/Sub-user identifiers comply with using only alphanumeric values and a length between 3-20 characters.

To ensure that the system can integrate with Verizon successfully, we have implemented a new feature that removes special characters and truncates the value to be between 3-20 characters when attempting to integrate with the Verizon system. However, it's important to note that because special characters are stripped out for Verizon, users must avoid input that differs only by special characters. For example, if two identifiers differ only by special characters (such as AB-123 and AB12-3), the system will only integrate the identifier once.

As guidance, we have included a tooltip next to the Mobile Login field of the Edit Worker form in both the OT1 portal and the Roadnet Anywhere Desktop Client tool.

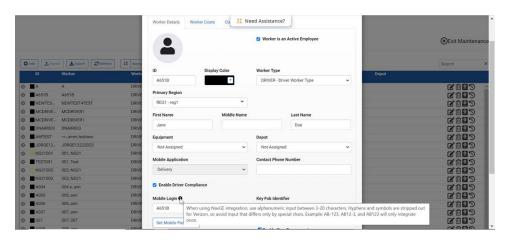

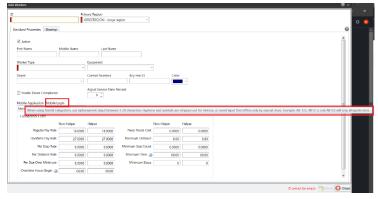

This new feature will prevent integration failures that were previously caused by using special characters, which are allowed by the OT1 system and other third-party platforms.

Also, if the OT Drive application comes across an identifier with less than 3 characters, it will display an error message to assist the user in resolving the issue.

Copyright © 2024 Omnitracs, LLC. All rights reserved. This document contains confidential, trade secret, and / or privileged material of Solera and Omnitracs, a Solera company, and may not be shared with anyone outside the intended audience without written approval from Solera.

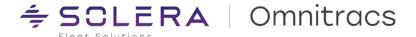

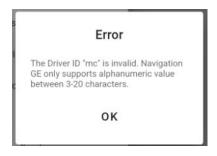

NavGE – Now when the Vehicle is not properly set up the application uses the default value dimensions When the user attempts to navigate without properly setting up the equipment, an Android notification briefly displays the message "Vehicle dimensions are not available. Nav will use the Default Vehicle Size, consider setting it manually."

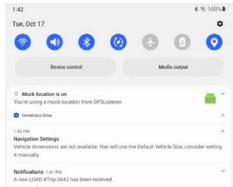

In this case, the app uses default vehicle dimensions, which are as follows:

- Vehicle Weight = 80000 Lb
- Vehicle Height = 13.5 ft (13 ft 6 in)
- Vehicle Length = 65 ft
- Vehicle Width = 8.5 ft (102 in)

It is important to note that these default dimensions are only used when the vehicle is not properly set up. Consider setting the vehicle dimensions in the OT1 back-office portal for optimal navigation.

OTNav 1.0 – Improvements to the performance, logging, and logic to handle Fuel Locations

These enhancements will enable the system to manage fuel locations more efficiently, thereby providing faster and more accurate results. With these improvements, users can expect a smoother and more seamless experience while using the system to locate and manage fuel locations. These upgrades are part of our ongoing efforts to enhance the overall functionality and user experience of OTNav 1.0.

#### **Improvements**

RPE-107381 – The OT1 Import Template File was updated to correct the column header of Omnitracs Navigation 2.0 (CoPilot)

Earlier, there was an issue where the product name in the header column prevented the licensing of Omnitracs Navigation 2.0. With the release of OT1 version 6.9, we have renamed the CoPilot column to Omnitracs Navigation 2.0 (CoPilot), which has resolved this issue. As a result, mobile devices can now be properly licensed when using the import method.

RPE-107381 - Omnitracs Navigation 2.0 (CoPilot) randomly faced an ANR (Application Not Responding) error

Copyright © 2024 Omnitracs, LLC. All rights reserved. This document contains confidential, trade secret, and / or privileged material of Solera and Omnitracs, a Solera company, and may not be shared with anyone outside the intended audience without written approval from Solera.

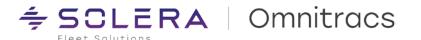

Earlier, there was an issue when integrating with Roadnet Mobile, sometimes the app froze and stopped responding, and the driver had to restart Navigation to overcome the issue.

Within the 6.9 version, we submitted improvements to increase the stability and reliability of the app.

RPE-110192 - Cannot access Omnitracs Navigation 2.0 (CoPilot) multiple times via RN Mobile's Load Route page shortcut

Previously, there was an issue when integrating with Roadnet Mobile that prevented users from accessing Omnitracs Navigation 2.0 (CoPilot) multiple times via the Load Route page shortcut in a single session. However, with the 6.9 version, we have fixed this issue, and now drivers can easily access Navigation multiple times using the shortcut in the same session.

Omnitracs Navigation 2.0 (CoPilot) – Now the OT1 routing profile is displayed as a Company Profile with locked values

Earlier, the drivers could manually edit the OT1 host Routing Profile in the mobile application, and the Route Reporter recorded this as the OT1 host Routing Profile without informing that the Driver made edits. With this update, when dispatching a trip using OT Drive or Roadnet Mobile, the Routing Profile configured for the equipment type is displayed as a Company Profile which cannot be edited unless the Driver makes a copy of it which is recorded in the Route Reporter. This is a significant improvement that ensures drivers use the correct vehicle configurations set by the fleet manager in the back office, ultimately leading to better operational efficiency and safety on the road.

Omnitracs Navigation 2.0 (CoPilot) – Now the back-office routing profiles support the measurement units available in OT1

Previously, the application would receive the values without converting the units set in the OT1 host to match the ones set in mobile. But now, we consider the unit of measure given by the OT1 host service and convert the values before passing them to the Mobile.

RPE-109229 – NavGE and RN Mobile apps are now aligned to share the Mobile Login details for Single Sign-On (SSO)

Previously, RN Mobile used the Worker identifier for SSO, which could sometimes differ from the Mobile Login identifier, leading to confusion and errors. However, with the latest 6.9 version, both applications are now using the Mobile Login identifier for SSO, ensuring a seamless and hassle-free user experience.

DCMD-8267 - NavGE and OT Drive apps are now aligned to share the Mobile Login details for Single Sign-On (SSO)

Previously, OT Drive used the Worker identifier for SSO, which could sometimes differ from the Mobile Login identifier, leading to confusion and errors. However, with the latest 6.9 version, both applications are now using the Mobile Login identifier for SSO, ensuring a seamless and hassle-free user experience.

Copyright © 2024 Omnitracs, LLC. All rights reserved. This document contains confidential, trade secret, and / or privileged material of Solera and Omnitracs, a Solera company, and may not be shared with anyone outside the intended audience without written approval from Solera.

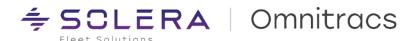

# **Compatibility Requirements**

Please refer to our minimum requirements for system components that are used with these solutions:

Compatibility requirements for devices, operating systems, and browsers

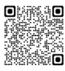

Certified mobile devices

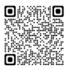

RNA routing and dispatch client specifications

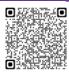